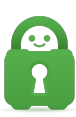

[Knowledgebase](https://helpdesk.privateinternetaccess.com/kb) > [Technical](https://helpdesk.privateinternetaccess.com/kb/technical) > [Troubleshooting](https://helpdesk.privateinternetaccess.com/kb/troubleshooting) > [Speed](https://helpdesk.privateinternetaccess.com/kb/speed) > [I'm experiencing slow speeds,](https://helpdesk.privateinternetaccess.com/kb/articles/i-m-experiencing-slow-speeds-what-can-i-do) [what can I do?](https://helpdesk.privateinternetaccess.com/kb/articles/i-m-experiencing-slow-speeds-what-can-i-do)

## I'm experiencing slow speeds, what can I do?

Travis - 2022-03-25 - [Speed](https://helpdesk.privateinternetaccess.com/kb/speed)

If you're using the PIA app and are experiencing slow speeds when connected, we recommend that you first try to change the ports that your application is connecting to. For more information on how to change the ports, your application is using please review [this](https://www.privateinternetaccess.com/helpdesk/kb/articles/i-have-trouble-connecting-or-the-connection-drops-frequently-changing-ports-4) [article](https://www.privateinternetaccess.com/helpdesk/kb/articles/i-have-trouble-connecting-or-the-connection-drops-frequently-changing-ports-4). We also have some recommendations for gamers [here.](https://www.privateinternetaccess.com/helpdesk/kb/articles/how-can-i-reduce-my-latency-in-online-games-when-using-the-vpn-2)

Your ISP-rated connection speed is based on connections to the ISP network under ideal conditions. However, VPN connections incur additional overhead due to the encryption process; using higher levels of encryption would slow the connection even more. This can certainly be further reduced by connecting to gateways that have additional routing latency or have a lot of traffic on them at the time. Additionally, some ISPs do restrict certain ports, which is why we recommend using the connection issues article as stated above.

If you are still experiencing speed issues after adjusting ports, please try connecting over [WireGuard.](https://www.privateinternetaccess.com/helpdesk/kb/articles/understanding-the-wireguard-protocol) WireGuard is a newer, more efficient protocol with the potential for increased performance.

Another option that can also be used is to enable [Small Packets](https://www.privateinternetaccess.com/helpdesk/kb/articles/my-ping-latency-). Small packets can assist when a device is connected to a less reliable network by limiting the size of internet packets that are transmitted over the connection.

By its very nature, internet technology has many factors that can impact the speed of an internet connection, and as such, the speeds you see can be affected in many ways. Windows in particular will not see more than 150 Mbps at most due to the [TAP adapter](https://www.privateinternetaccess.com/helpdesk/kb/articles/i-can-connect-to-the-vpn-but-my-speeds-are-really-slow-using-windows) [bottleneck](https://www.privateinternetaccess.com/helpdesk/kb/articles/i-can-connect-to-the-vpn-but-my-speeds-are-really-slow-using-windows). This isn't specific to our application but to the OpenVPN protocol on Windows in general. If you're seeing less than the expected value (as outlined above), our support team is more than happy to work with you to troubleshoot the reduction in speeds you're seeing. To assist our team in identifying the cause of these issues, we'll need the following information from you:

- 1. Where are you seeing the slow speeds exactly (torrents, etc.)?
- 2. What speeds are you actually seeing, via the methods outlined above (with and without the VPN active)?
- 3. What gateway are you using?
- 4. What country/state are you connecting from?
- 5. What operating system are you running on your device(Windows 10, MacOS, etc.)?
- 6. Are you running any firewalls or other security software on your device (i.e. Windows Defender)?
- 7. How are you connecting to the internet on that device (public Wi-Fi, you own router, an ISP's modem, etc.)?
- 8. How are you connecting to VPN (our PIA application, a manual setup, another application, etc.)?
- 9. Are you on a public (i.e. hotel, workplace, university) or private network (home)?

Once we have the above data, we can move forward with understanding what to expect. If necessary we can then adjust some settings to get the best speeds possible or troubleshoot further if necessary.